# popLAソフトウエアをサポートするソフトウエア

極点図をLaboTexのシュミレーション機能で作成し、 極点図{111},{200},{220}極点図をExportし、 PFtoODF2popLAソフトウエアで極点図を0->75度の制限を付けて popLA用 RAW,DFBファイルを作成し、 popLAのWIMV法でODF解析し、 Bunge phi1断面を表示して 元のLaboTexと同じ結晶方位図が確認出来る。

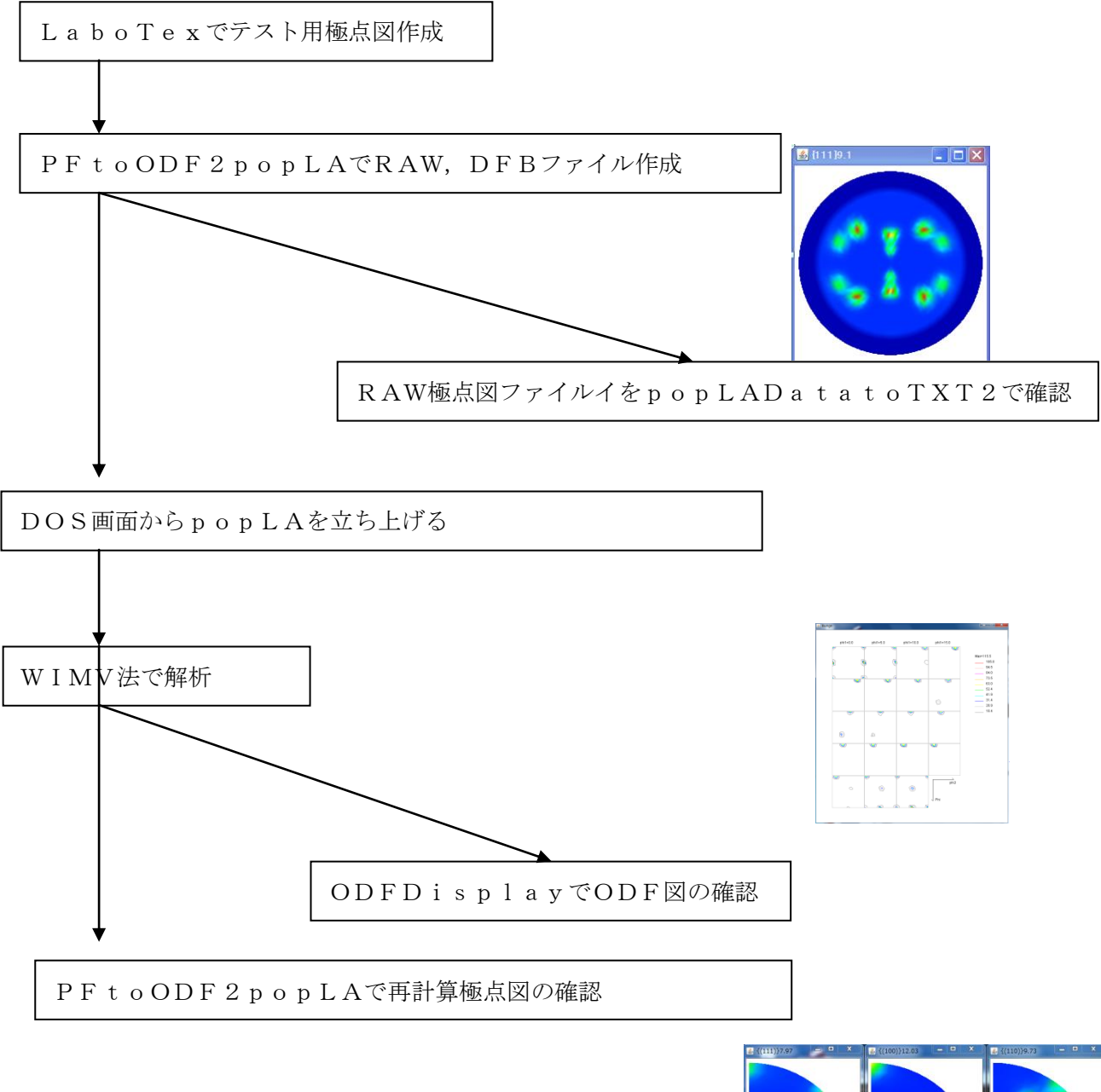

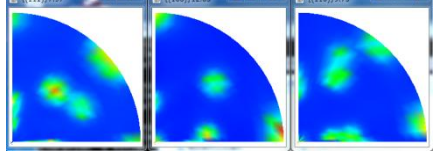

#### cube,goss,copper 20%

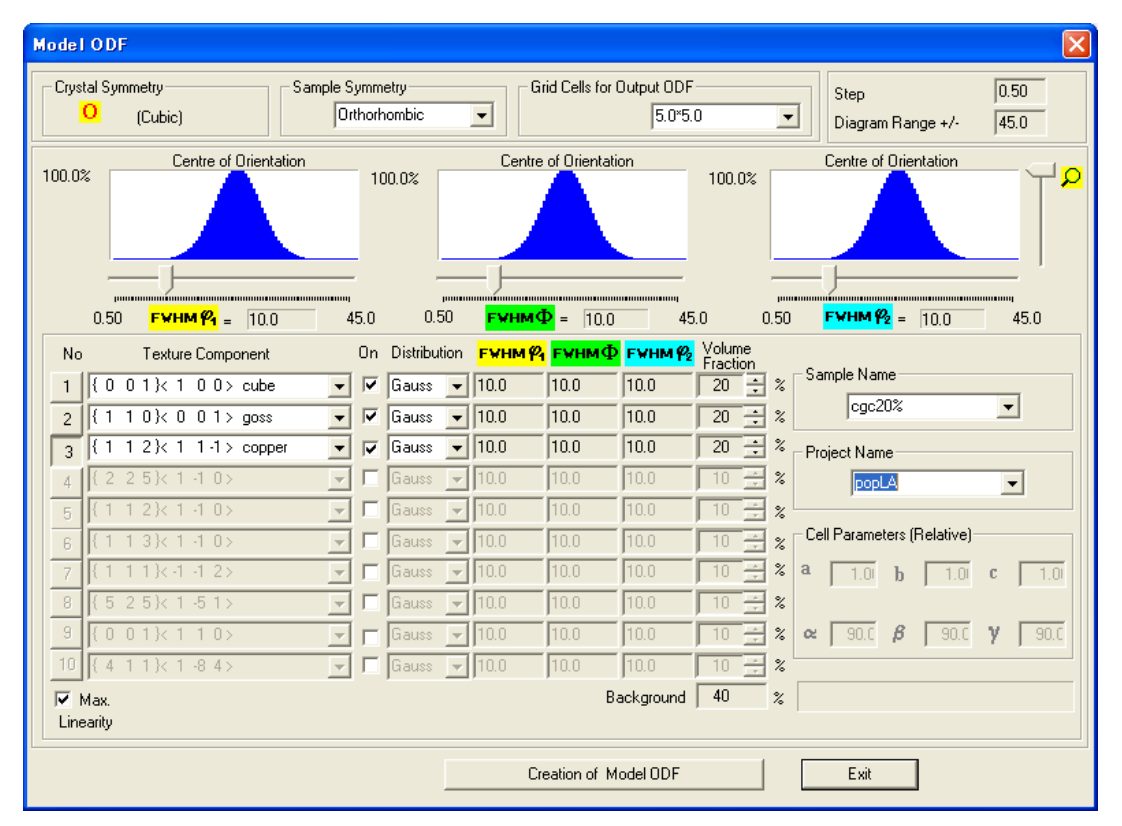

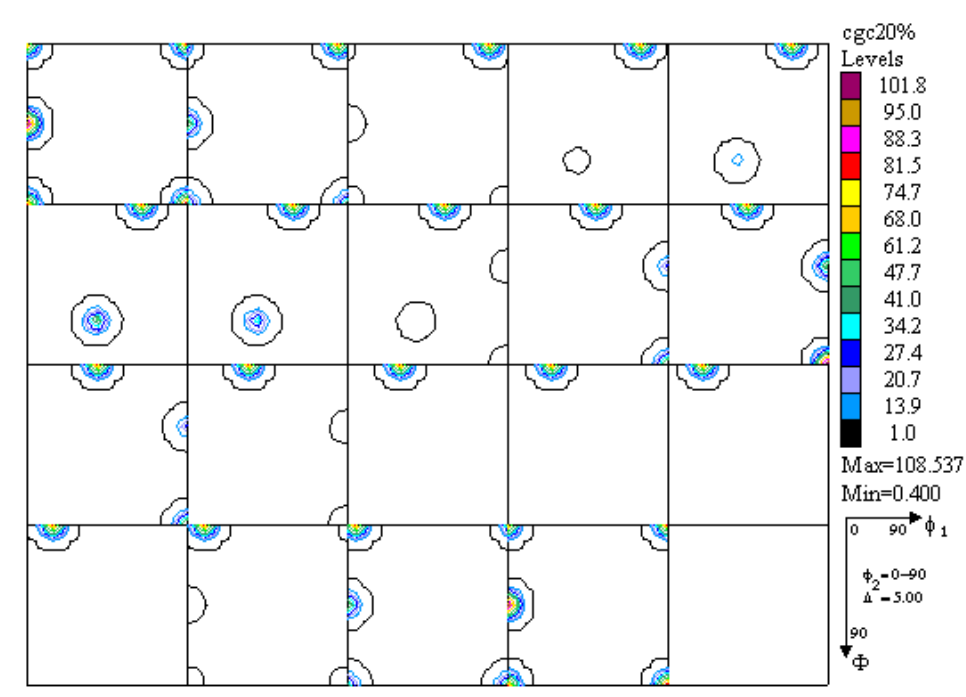

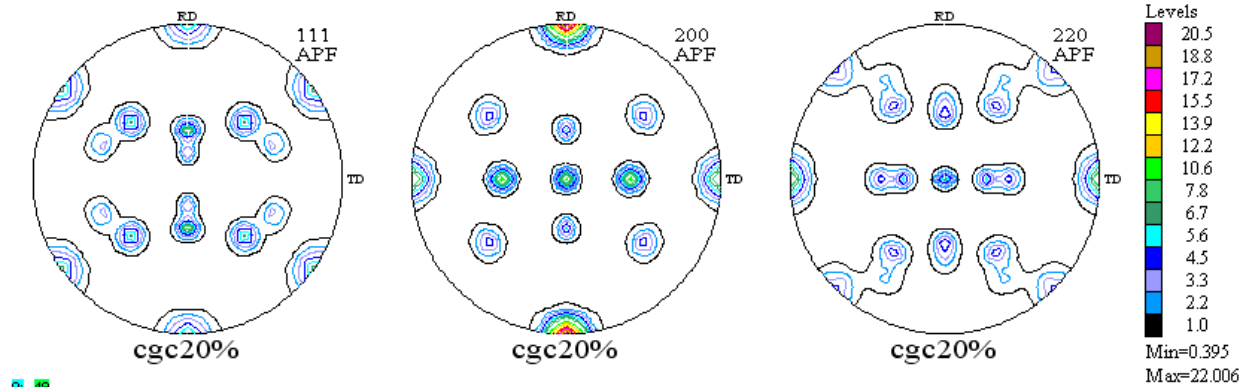

 $10:19$ 

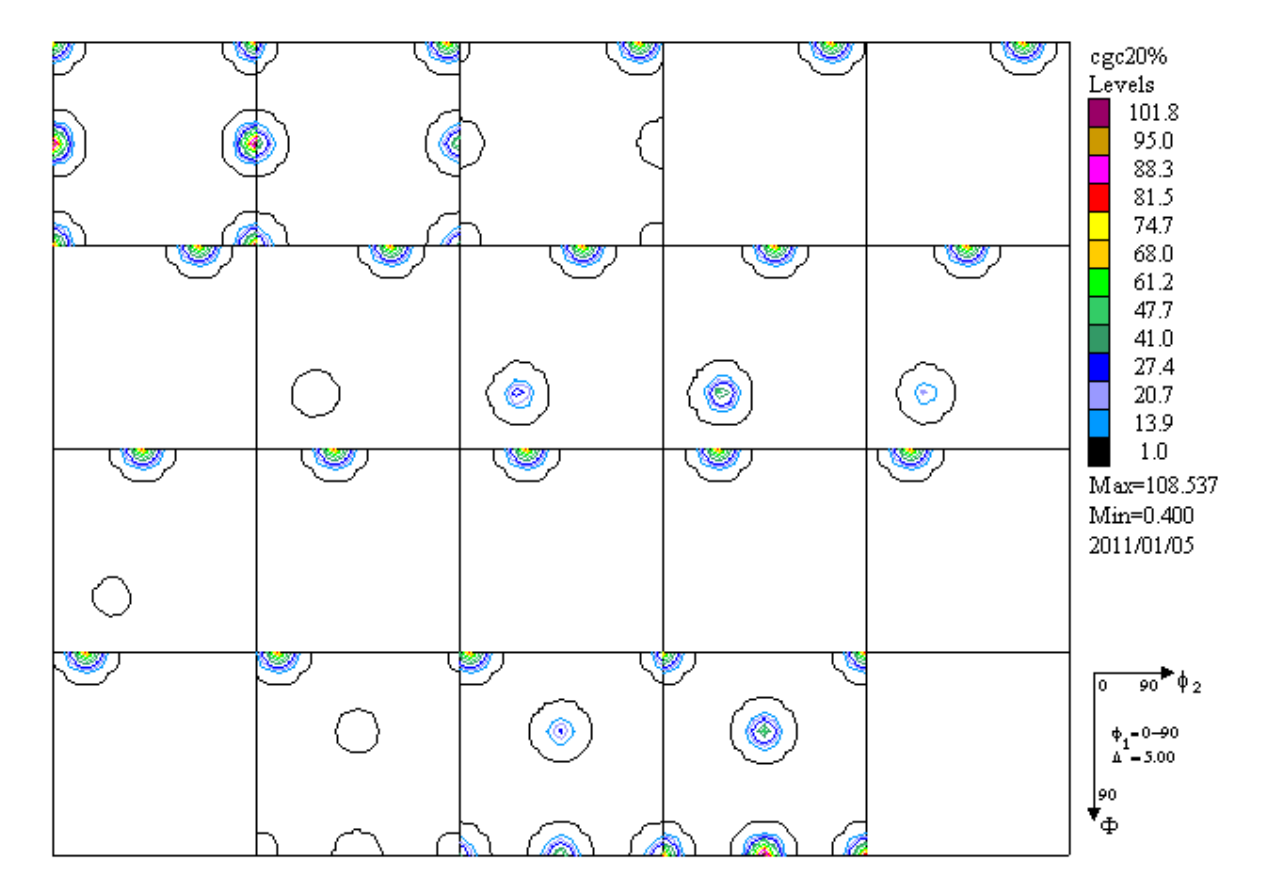

### phi2断面

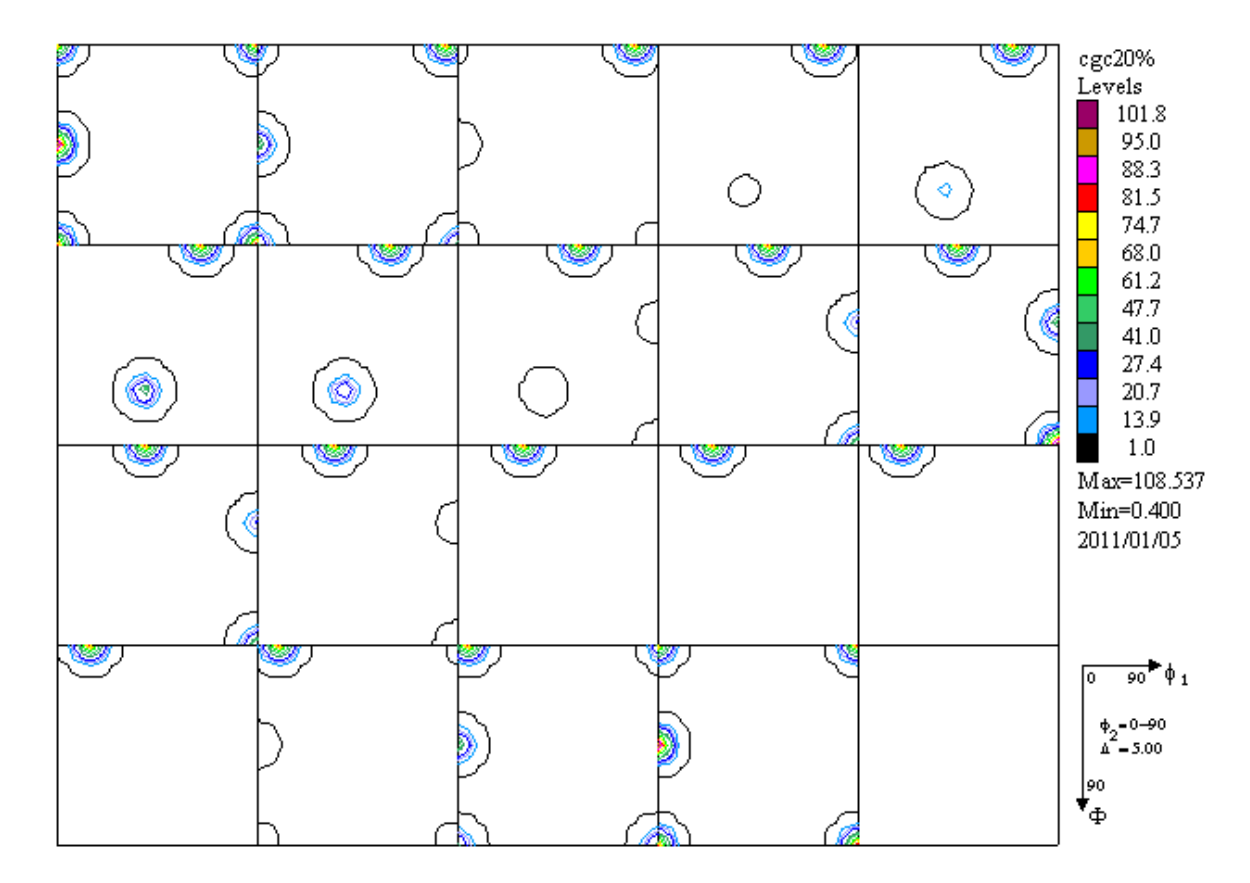

# {111}、{200}、{220}とODFをExport

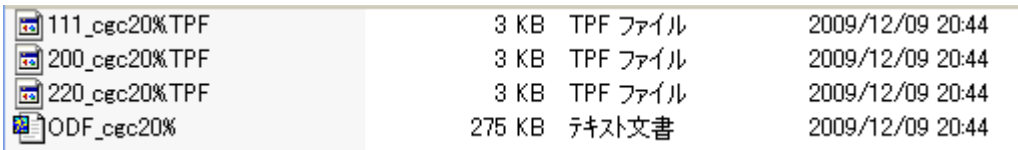

# ODFDisplayソフトウエアで確認する。

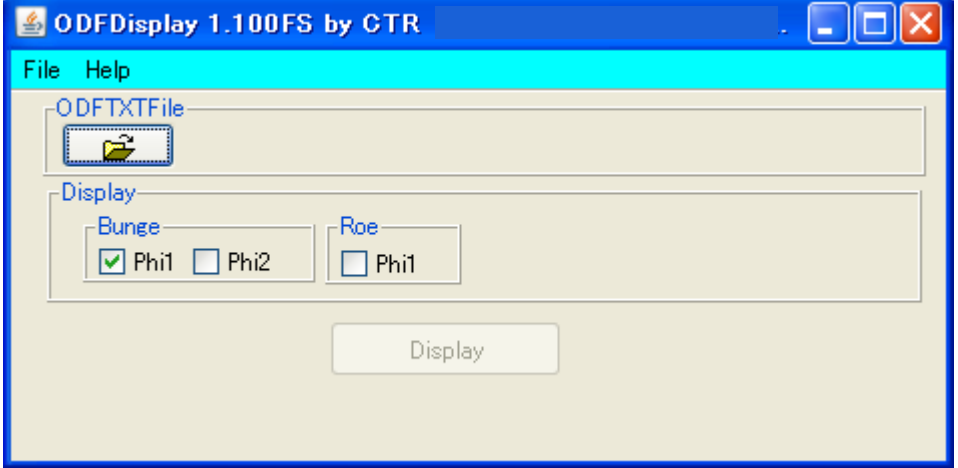

File ->FileSelect ->LaboTex で ODF\_cgc20%.txt を選択

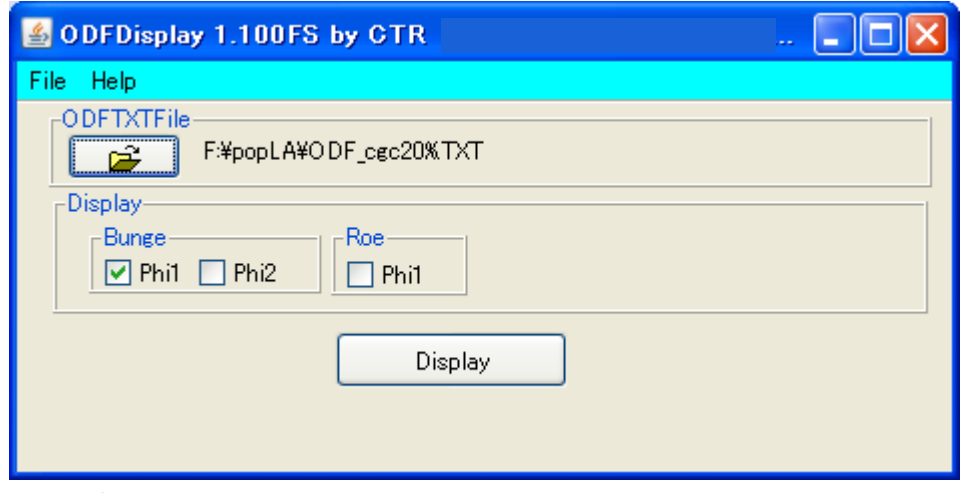

 $88.7$ 78.9  $69.0$ 

59.1  $49.2$ 39.4 29.5

 $19.6$ 

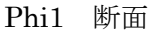

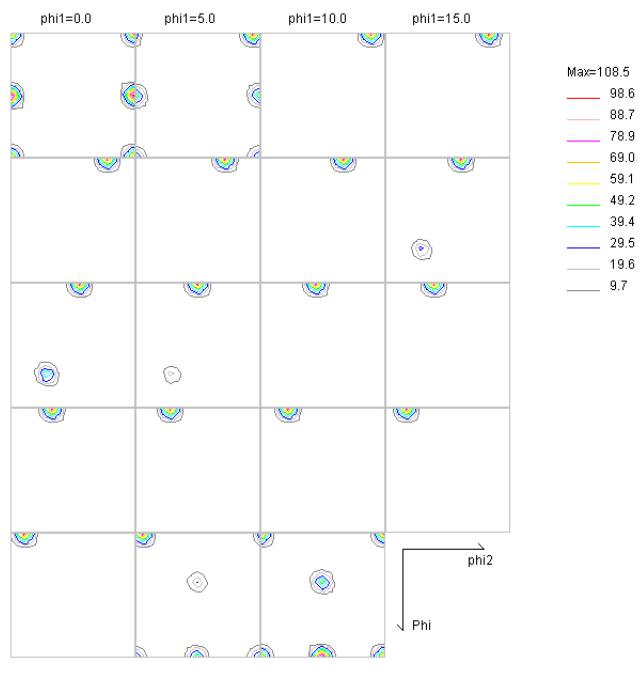

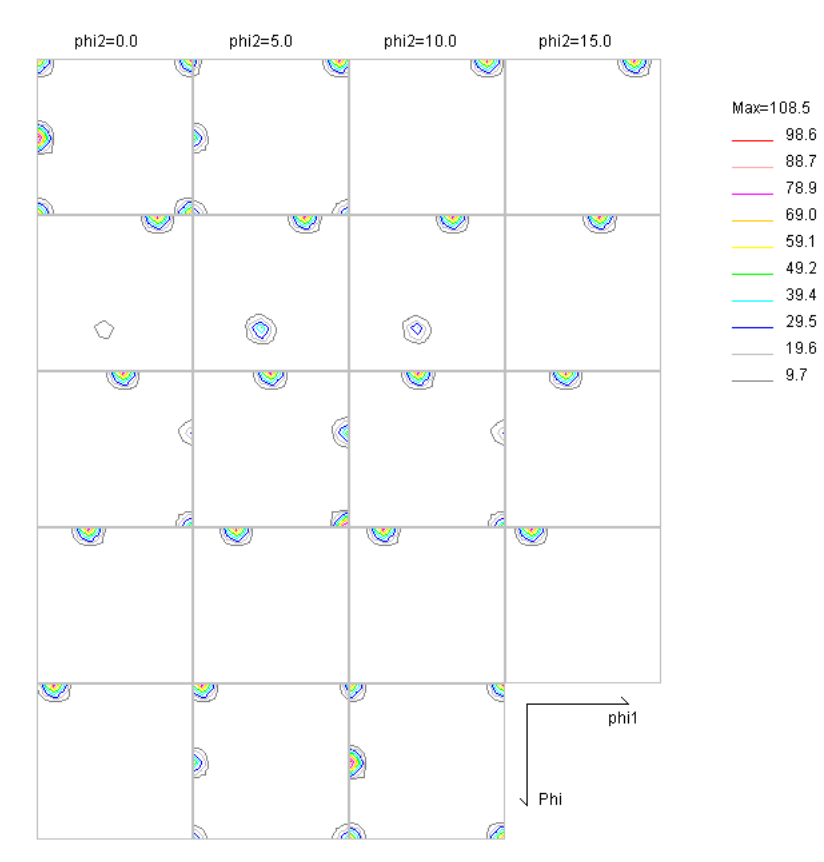

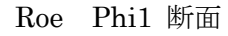

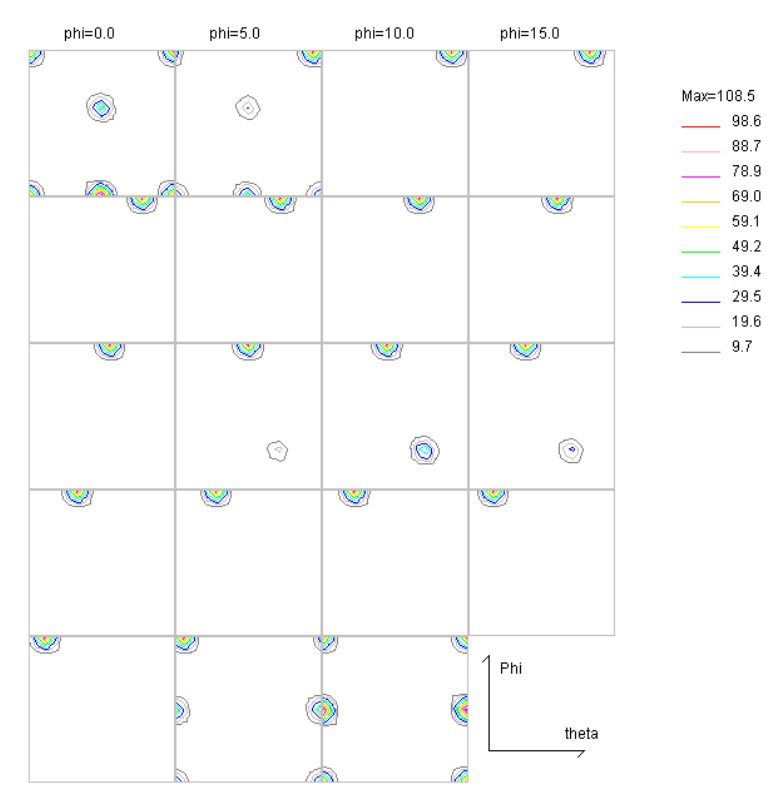

が確認出来る。

極点図 {111}, {200}, {220} をpopLAで処理を行い、ODF図を表示させる。 そのために TPF ファイルからTXT2に変換する。

MakePoleFileソフトウエアでフォーマット変換を行う。

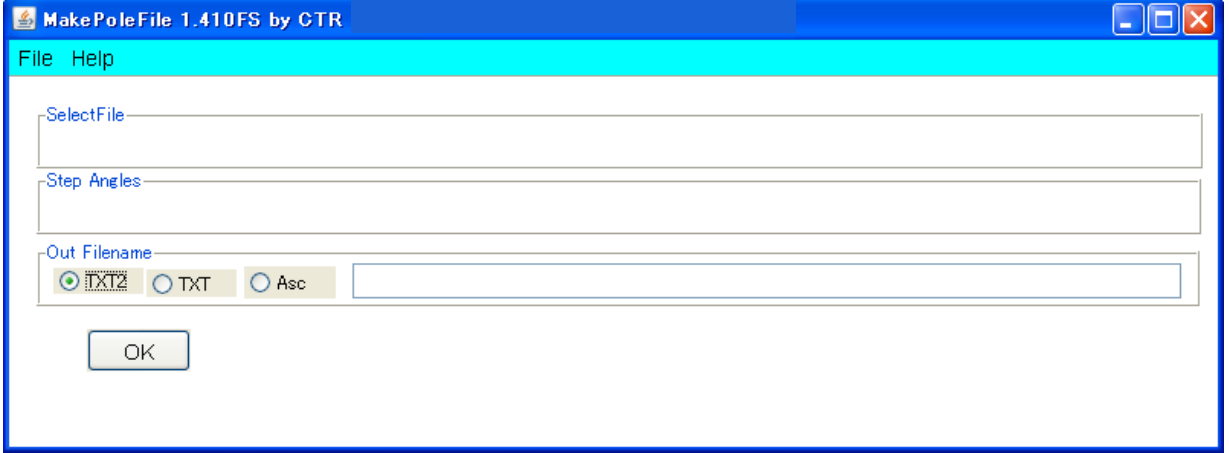

### File -> LaboTex(TPF)モードを使う。

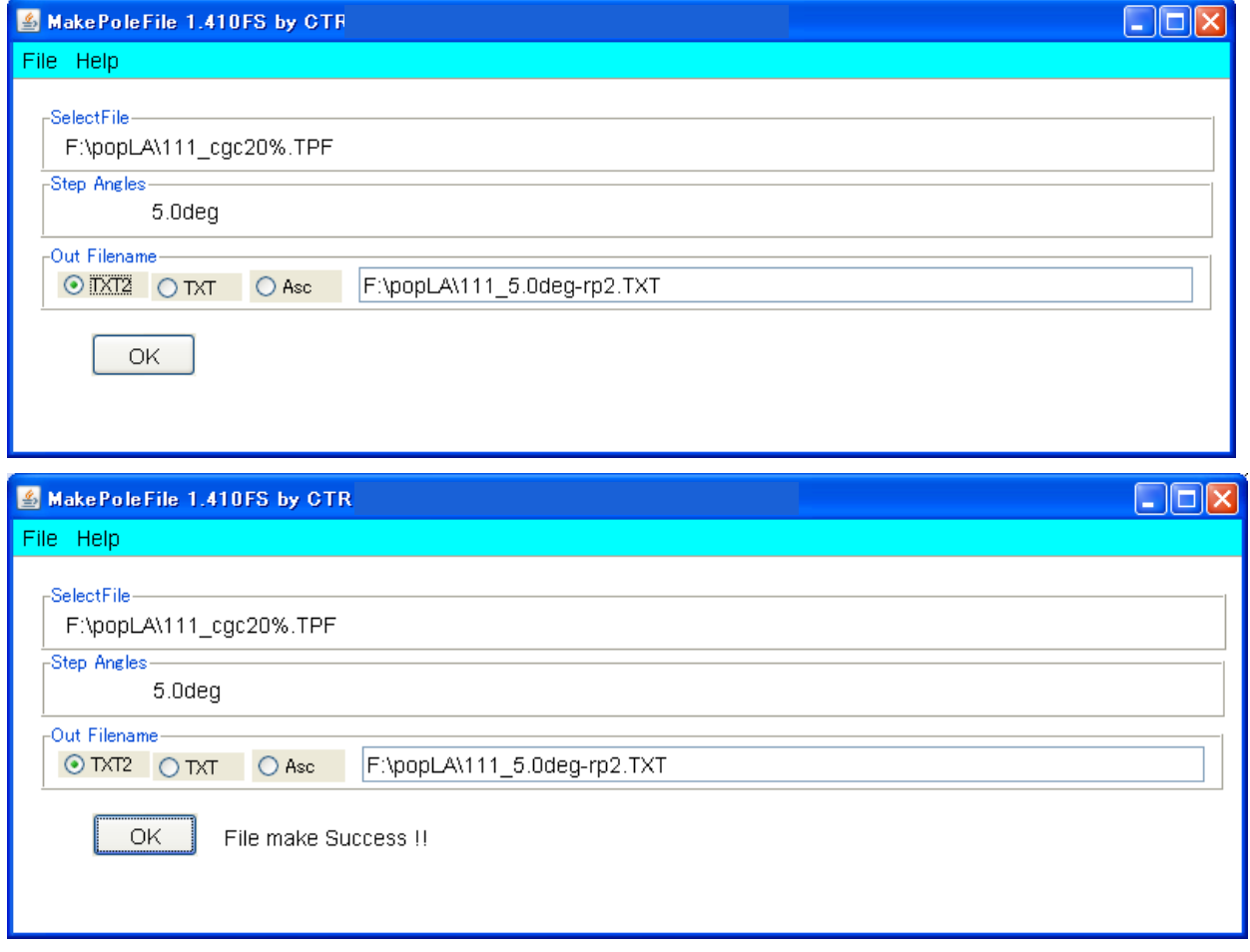

### 同じように他の極点図も変換する。

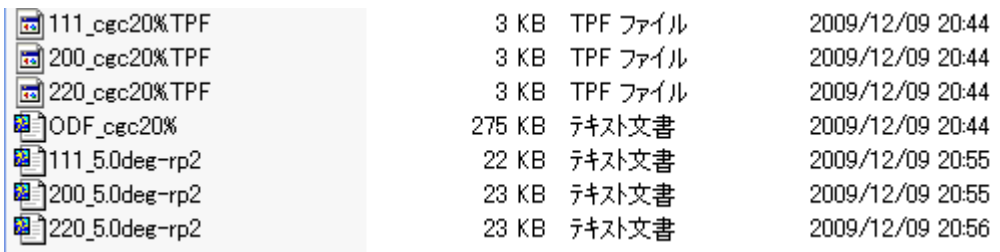

# TXT2ファイルの確認は

# GPPoleDisplayソフトウエアで確認出来る。

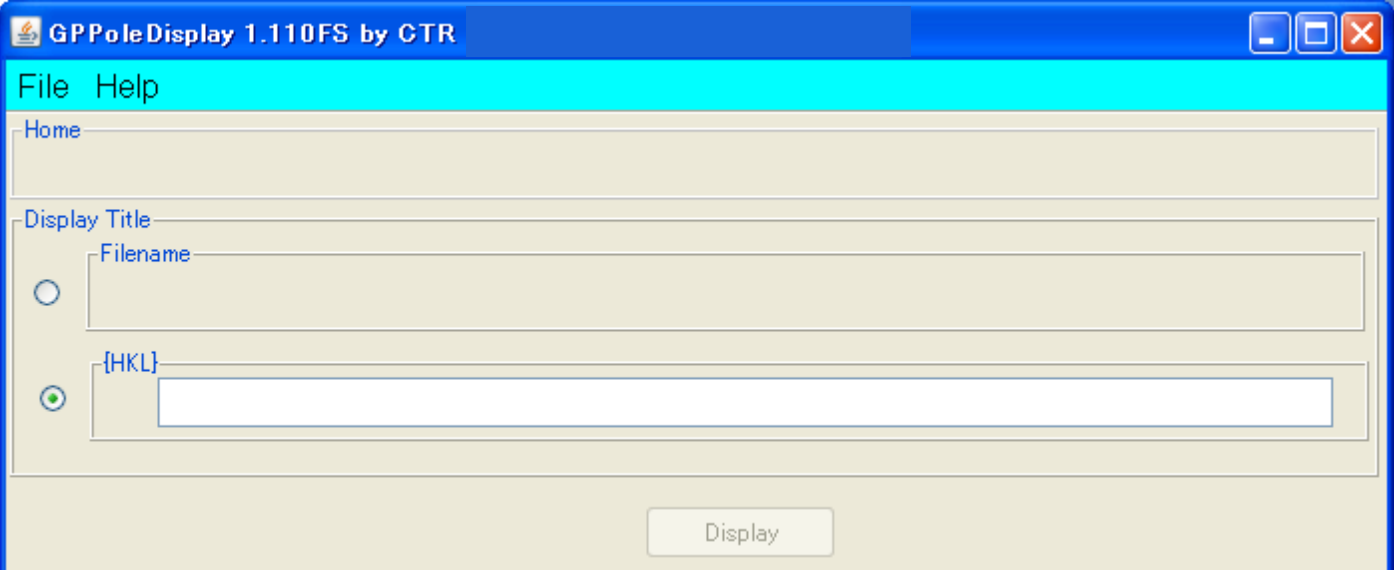

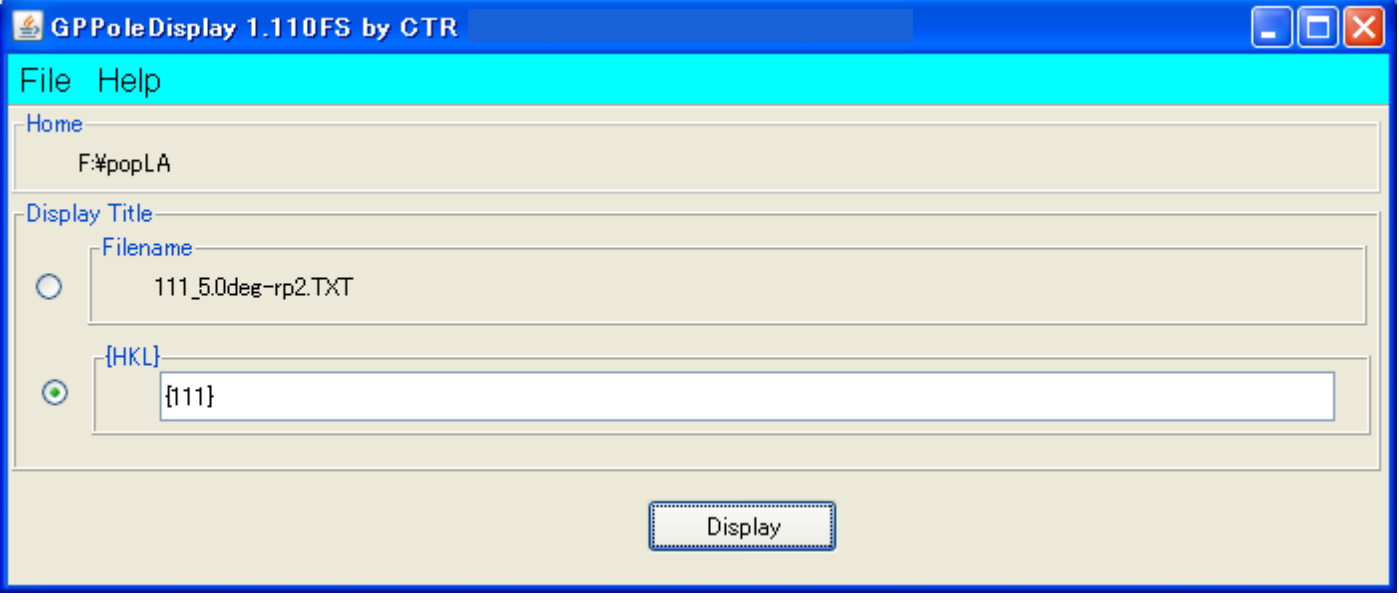

同じように{200}、{220}の表示を行う。

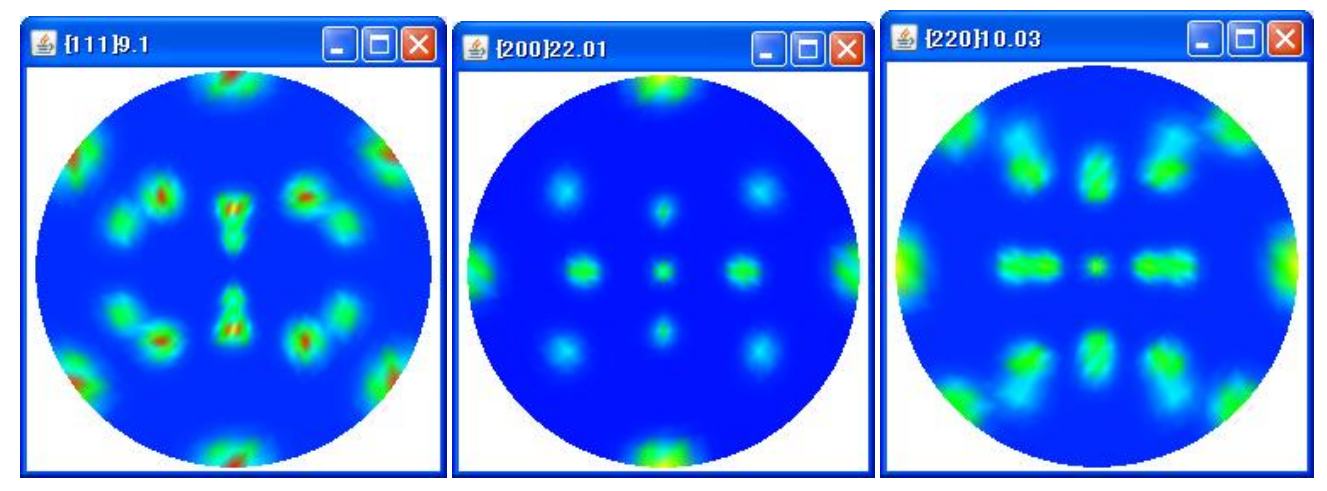

# 広角極点データは通常0->75度の測定

popLAの入力データを作成する。

# PFtoODF2popLAソフトウエアで極点図を0->75度としてpopLAファイルを作成する。

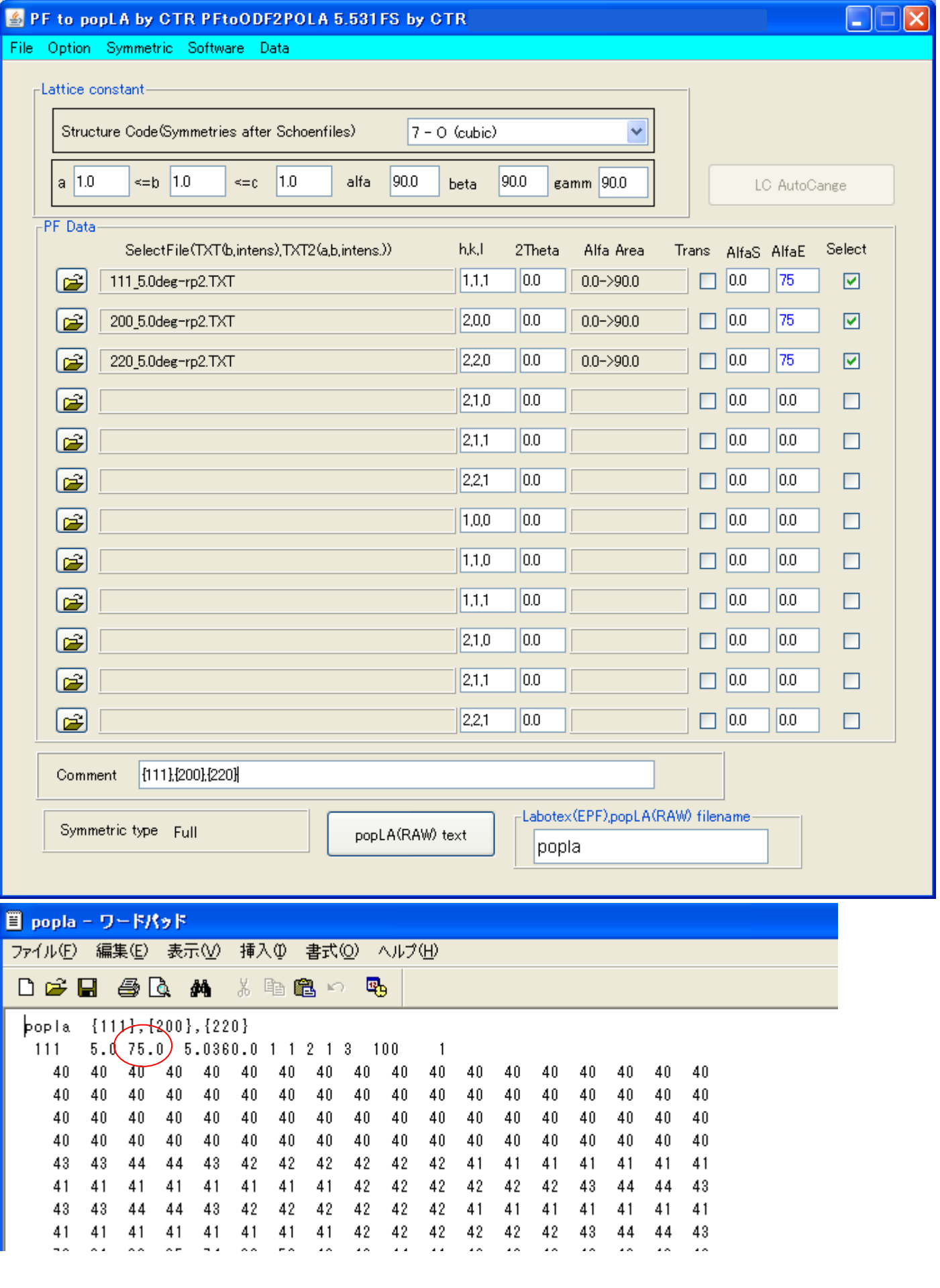

が表示される。

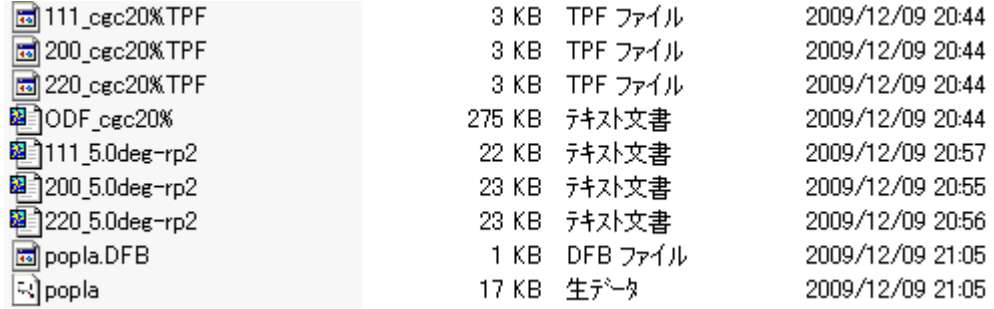

popLA向けRAWファイル、DFBファイルが作成される。

RAWデータの確認は popLADatatoTXT2 ソフトウエアで表示出来る。

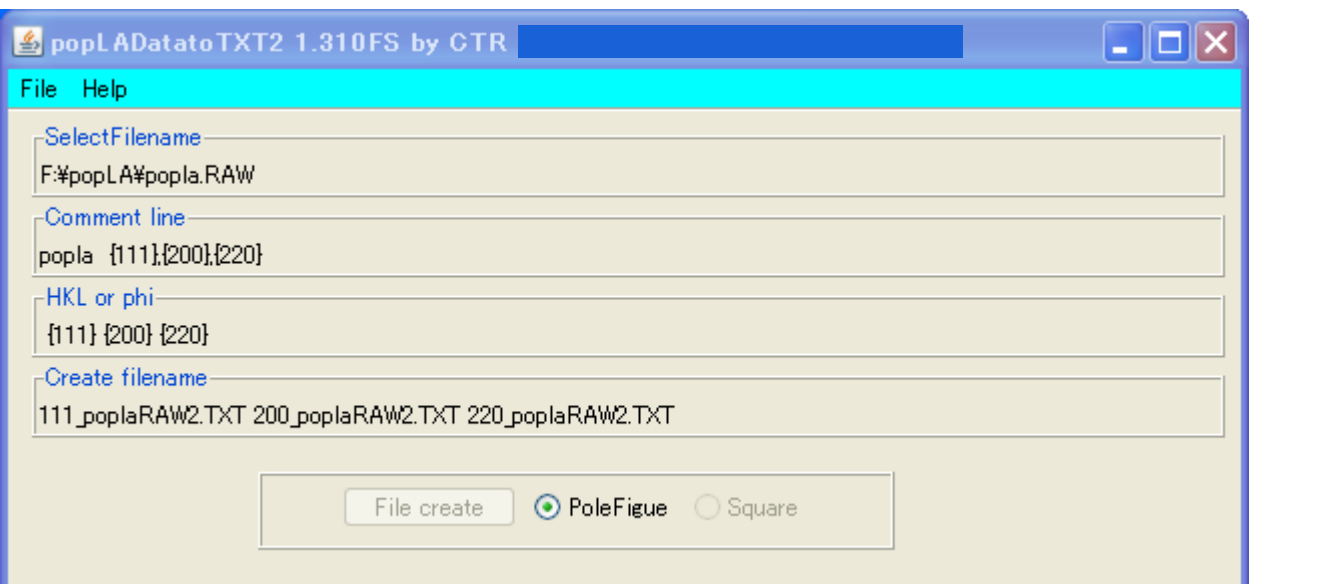

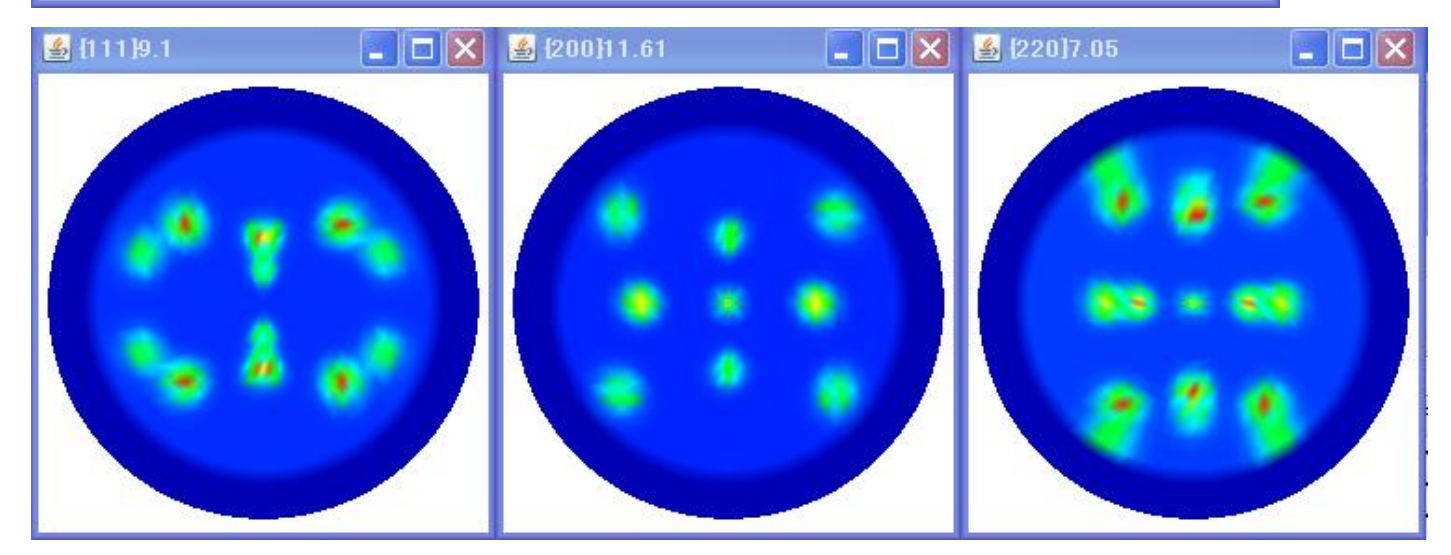

極点図の外側が欠けていることが確認出来る。

popLAは C:¥X にインストールされているので、作成したRAW,DFBファイルを c:¥X に コピーする。

dos画面を立ち上げ、cdc:¥x tmpdos を入力

Microsoft Windows [Version 6.1.7600] Copyright (c) 2009 Microsoft Corporation. All rights reserved. |C:¥Users¥yamada>cd c:¥x c:\X>tmpdos newpopla ファイル名(今回はpopla)で起動 To return to program, type EXIT (from SAME subdirectory) Microsoft(R) Windows DOS (C)Copyright Microsoft Corp 1990-2001. C:\X>newpopla popla newpoplaは煩いコメントを表示させないようにしたbatファイル poplaはRAWファイル名の指定 popLA: preferred orientation package – Los Alamos  $(Page 1)$ U.F. Kocks, J.S. Kallend, H.R. Wenk (May 1999)  $\dddot{\theta}$ . QUIT  $1.$ Get specimen DIRECTORY and VIEW a file 2. MASSAGE data files: correct,rotate,tilt,symmetrize,smooth,compare<br>3. WIMV: make spec.SOD; calculate PFs and inverse PFs; make matrices<br>4. HARMONIC analysis: COMPLETE rim (.FUL), get Roe Coeff.file (.HCF) 4. HANNONIC dualysis. Complete fim (.pol), get noe coeff.file (.hcf)<br>5. CONVERSIONS, permutations, transformations, paring<br>6. DISPLAYS and plots<br>7. Derive PROPERTIES from .SOD or .HCF files, make WEIGHTS file for simul.<br>8. Please type a number from  $\theta$  to  $8 \rightarrow$ 2.でEPFファイルを作成する。 MASSAGE DATA FILES (mostly PFs)  $(popln)$  page 2)

0. Quit  $1.$ Return to Page 1

- 
- 
- 1. Return to Page 1<br>2. "Make THEORETICAL defocussing & background file: .DFB (R. Bolmaro)"<br>3. DIGEST Raw Data (.RAW), with exper.or theor. .DFB: make .EPF<br>4. ROTATE PFs or adjust for grid offsets: make .RPF or .JWC<br>5. TILT
- 
- 
- SMOOTH PFs or ODs with Gaussian Filter (quad, semi, or full): make .MPF  $8_{-}$
- Take DIFFERENCE between 2 files (PFs or ODs): make .DIF<br>Please type a number from 0 to 9 ==> 9.
	-
- 3.で作成

Enter name of raw data file (ext .RAW assumed) popla Enter name of correction file (ext .DFB assumed)popla

1.に戻る。

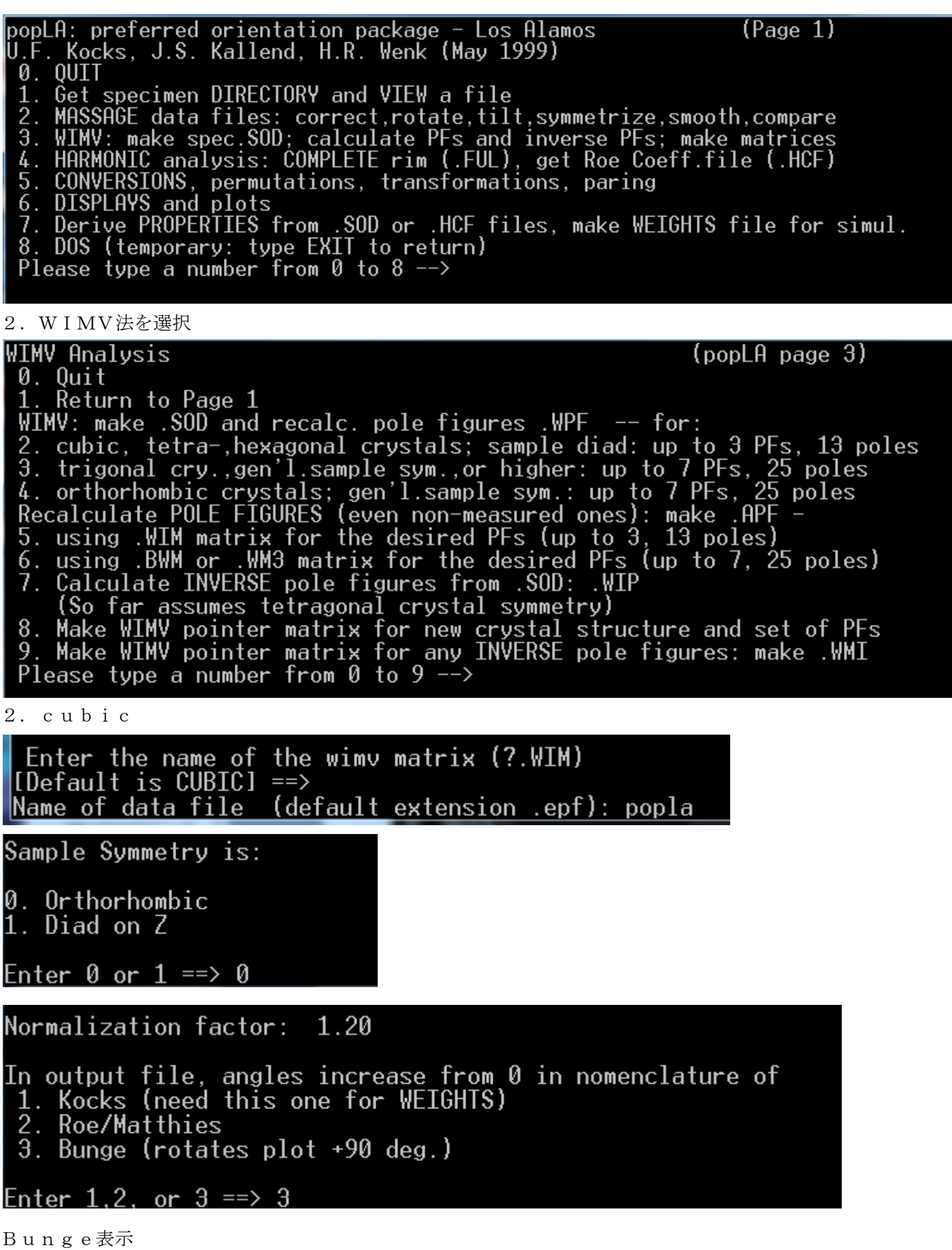

popla. WPFとpopla. SODファイルが作成された。

ODFの確認は

### ODFDisplayソフトウエアで

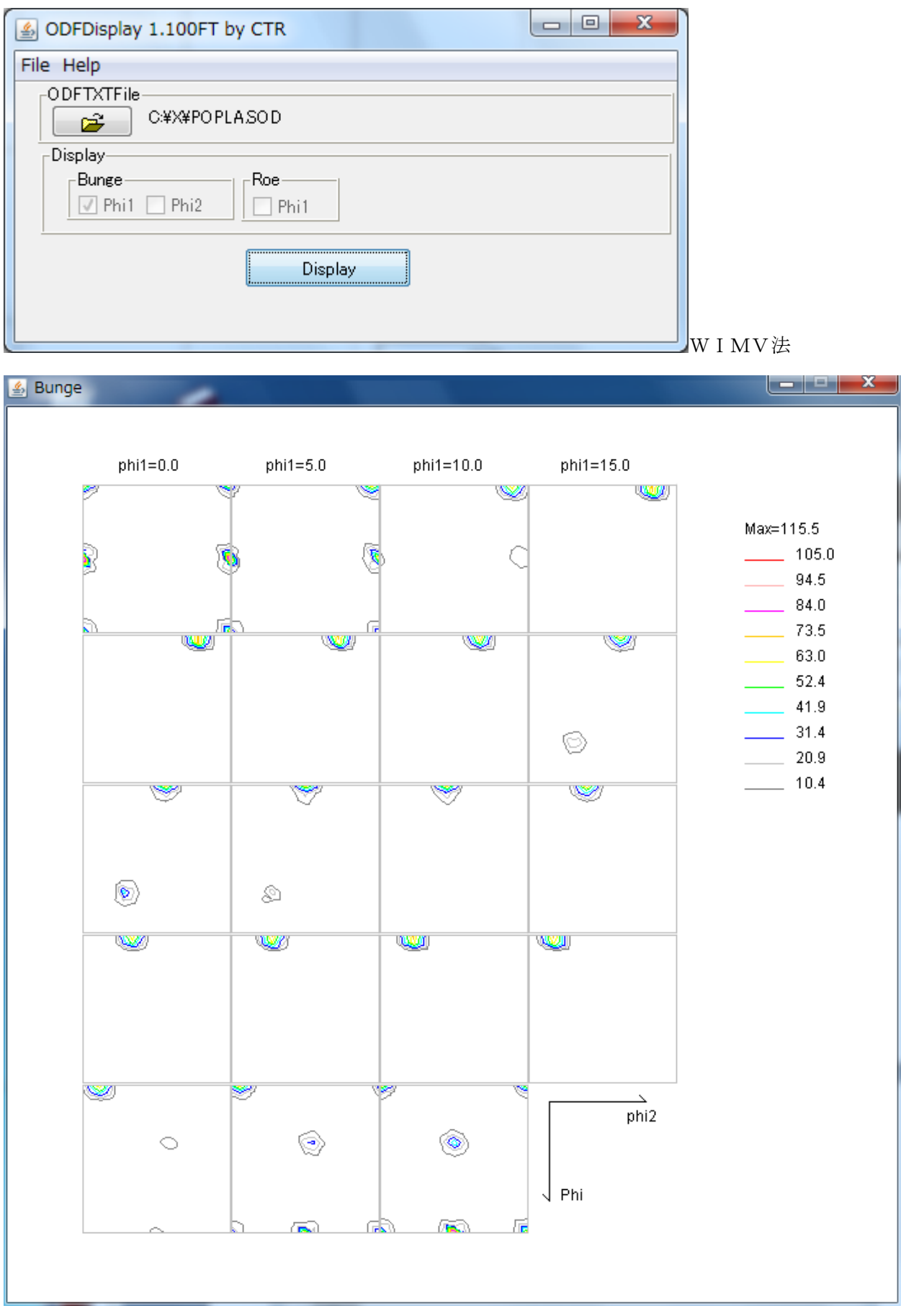

LaboTexのBunge phi1断面と同じになった。

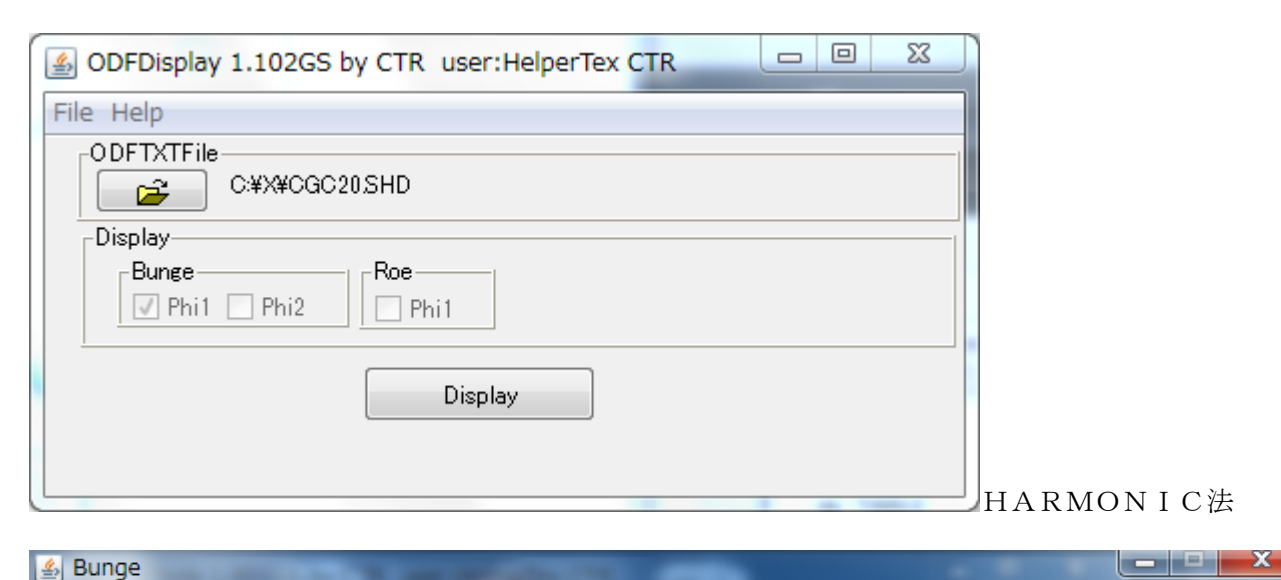

#### **图 Bunge**

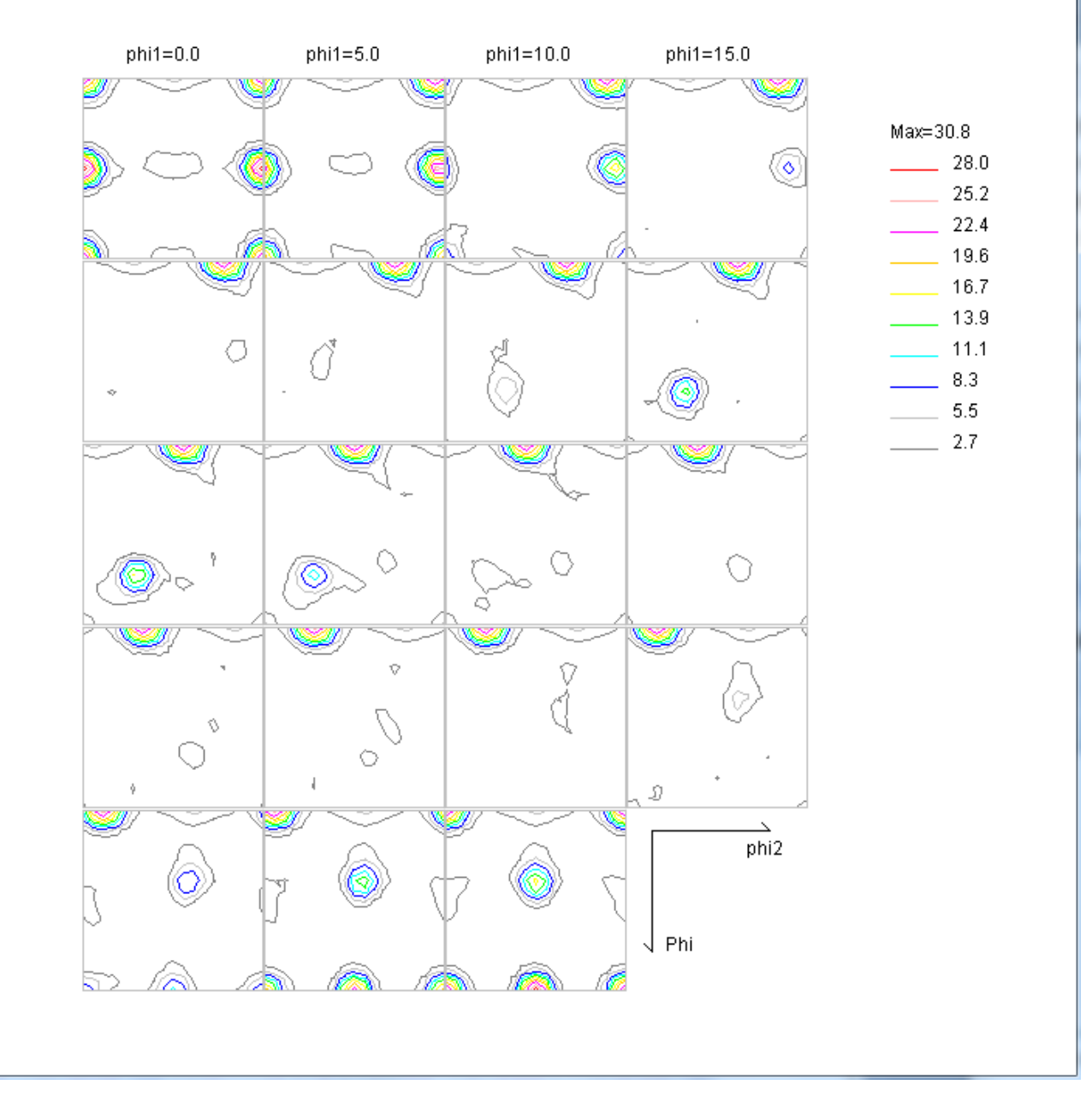

HARMONIC法のODF MaxはLaboTexやWIMV法に比べ方位密度が低下する。

# Bungeの phi2 断面表示

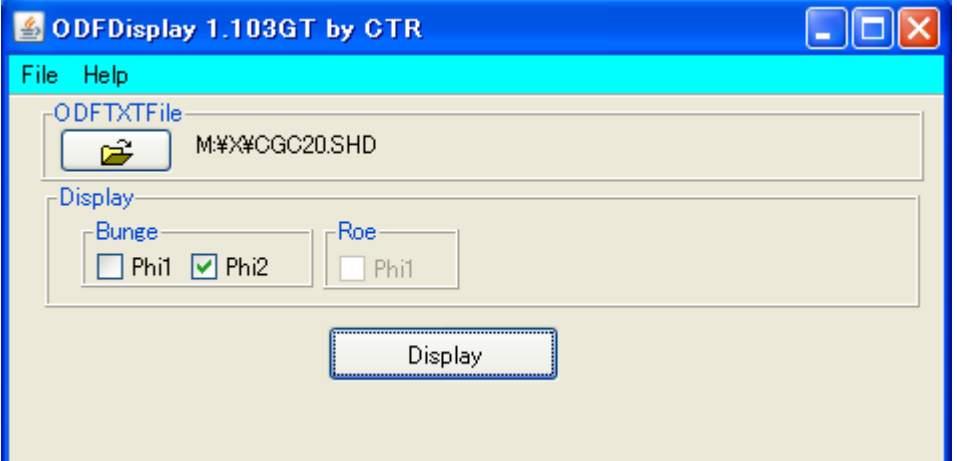

# **S** Bunge

 $\Box$ ox

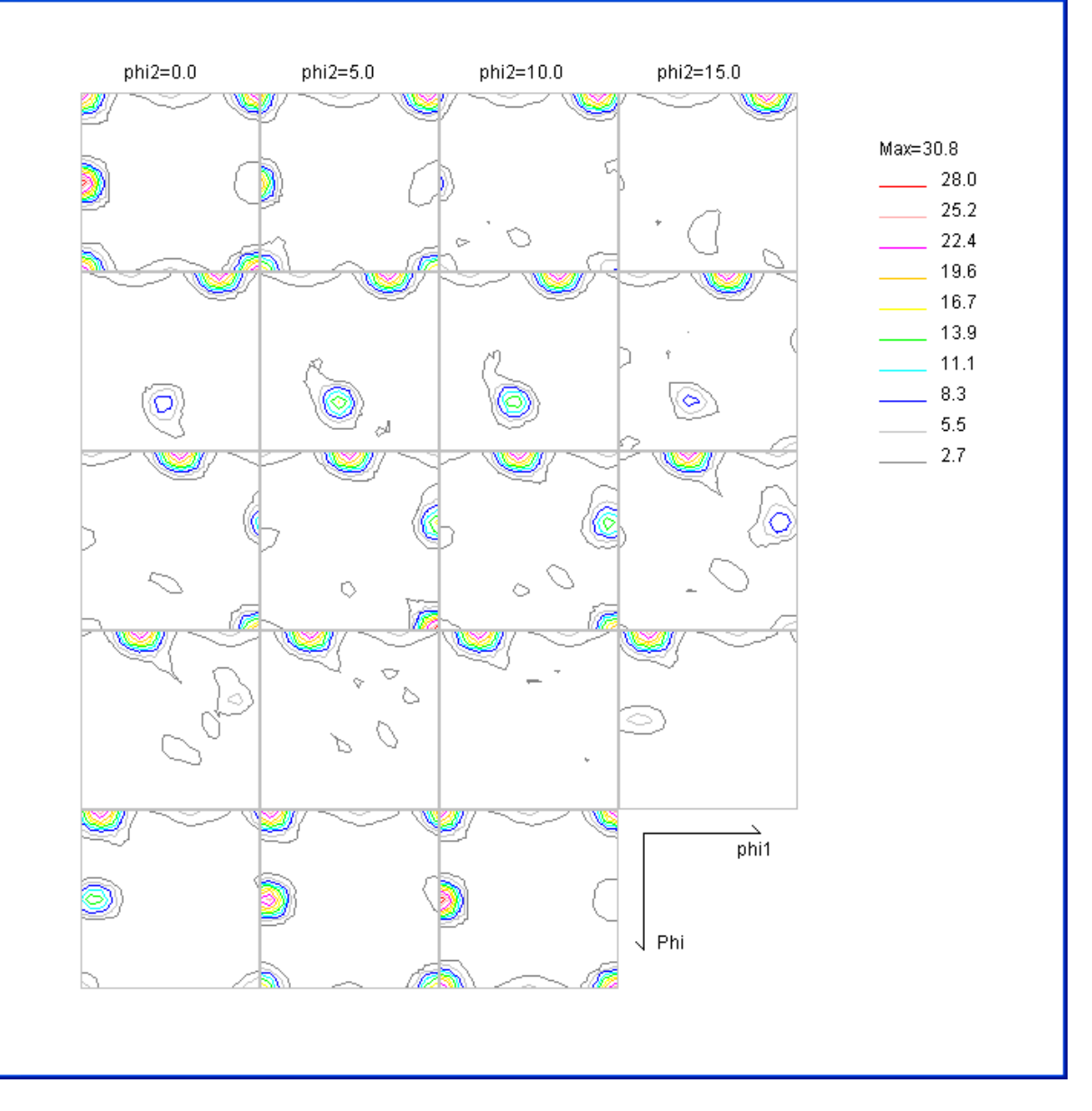

# 再計算極点図の確認は

popLADatatoTXT2ソフトウエアで確認出来る。

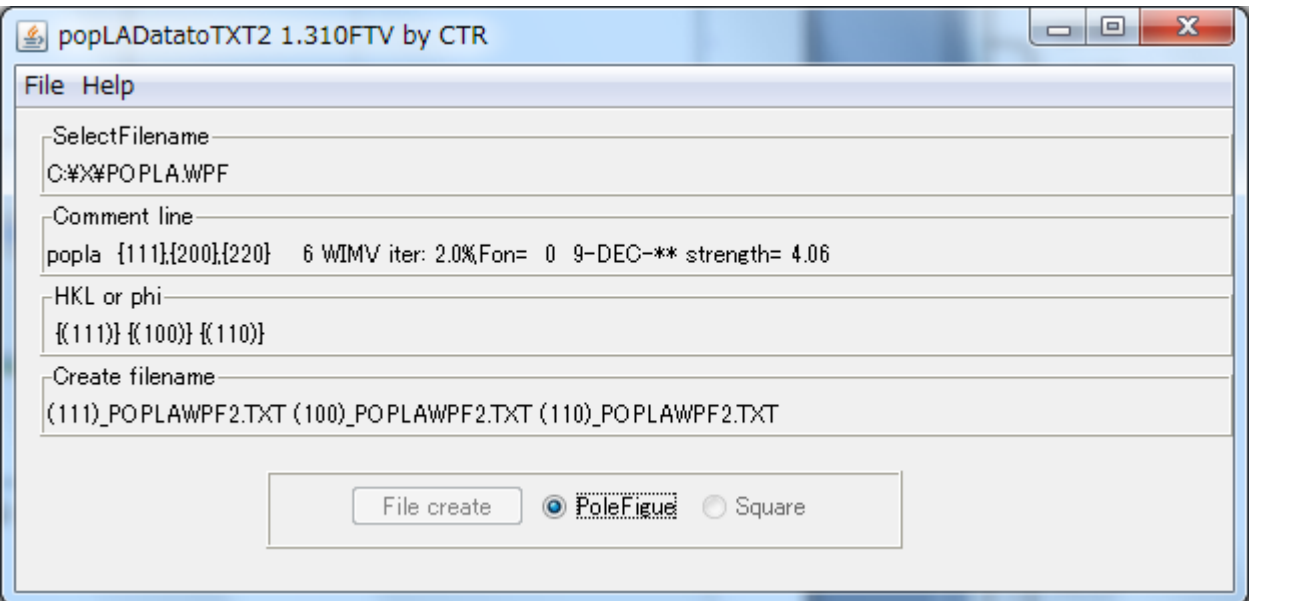

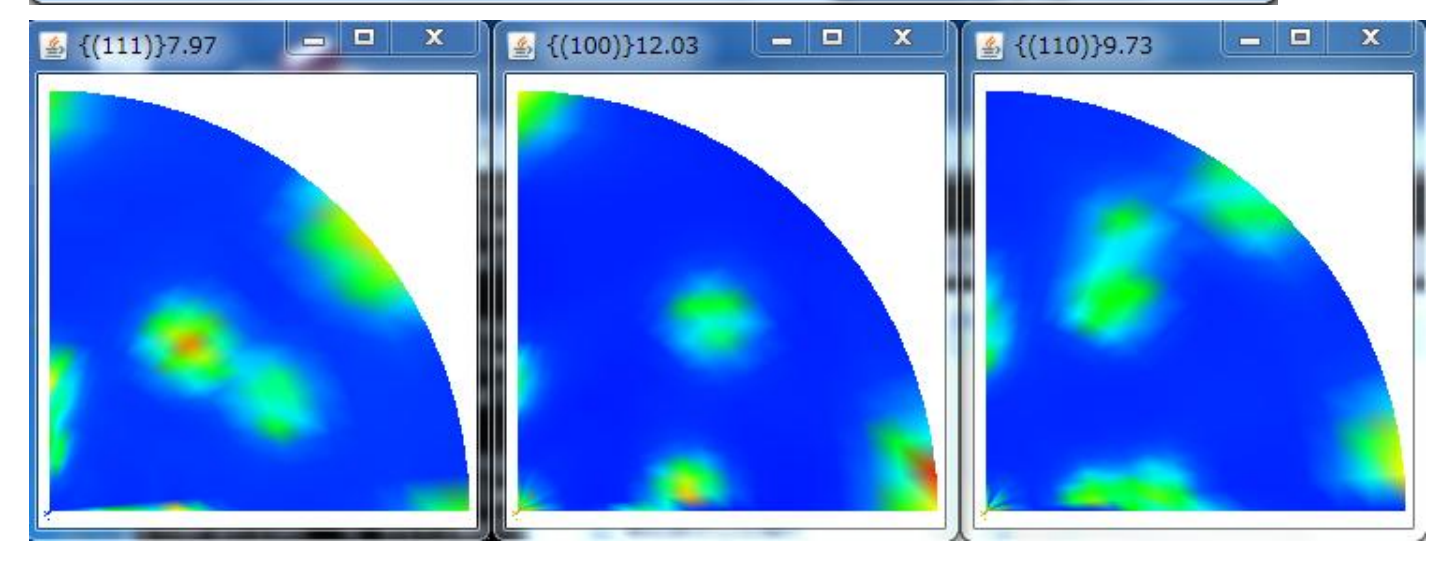